## **How to deal with eBay COVID-19 related listing**

**220 0 2020 4:06 PM** 225 | 22: 122: 220 | 220 | 220 | 232: Tue, May 19, 2020 4:06 PM

How to deal with eBay COVID-19 related listing

- 1. eBay COVID-19 new policy and SoldEazy's response
- 2. How to view and handle COVID-19 related listings
- 3. How to disable SoldEazy's protection mechanism

1. eBay COVID-19 new policy and SoldEazy's response

According to eBay's latest update, certain categories have imposed a mandatory service standard requirements due to COVID-19 situation:

In order to create new listings in those categories, you must be an actively-managed eBay sellers while there are required shipping criteria such as the use of overseas warehouses like Winit, Goodcang or 4PX, or use of direct shipping services like FedEx, DHL or UPS, etc.

There are also requirements about A-Scan, you can refer to eBay official notices for details :

[https://sellercentre.ebay.com.my/announcements/mandatory-service-standards-cbt-sales-covid-related](https://sellercentre.ebay.com.my/announcements/mandatory-service-standards-cbt-sales-covid-related-items)[items](https://sellercentre.ebay.com.my/announcements/mandatory-service-standards-cbt-sales-covid-related-items)

SoldEazy has introduced new functions to help users cope with these changes, every time you list new items or revise current items, SoldEazy system would check if the item is under COVID-19 related categories, if so the system will return error message by default:

The ebay category assigned to the listing is "COVID-Related Categories". You could disable this protection by set "Allow user to listing to eBay COVID-Related categories" to "ON" on the shop setting page.

2. How to view and handle COVID-19 related listings Go to Listing > Datasheet > COVID-Related Categories

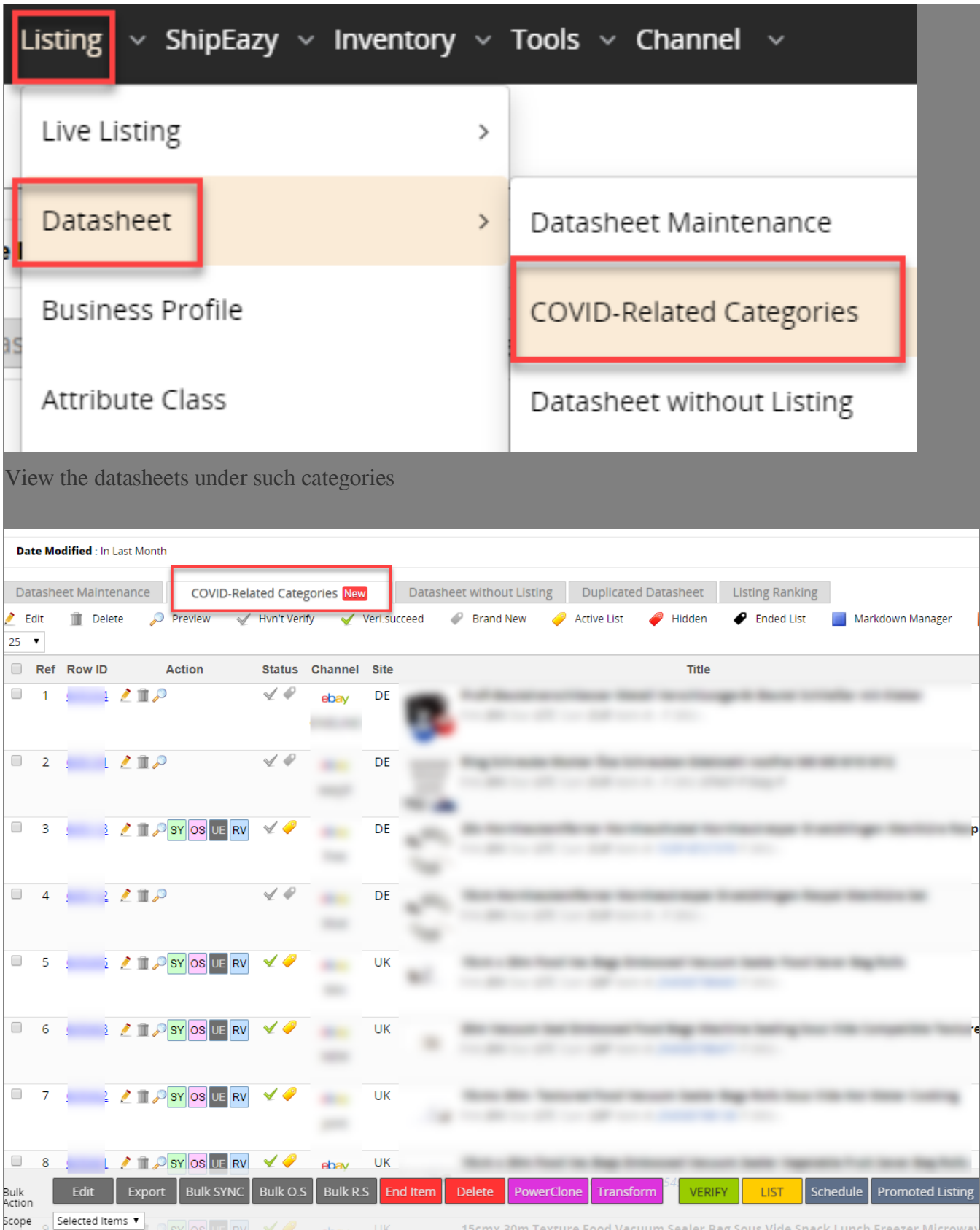

If you want to end them in bulk, just select datasheets and click "End item" button on the bottom of the page

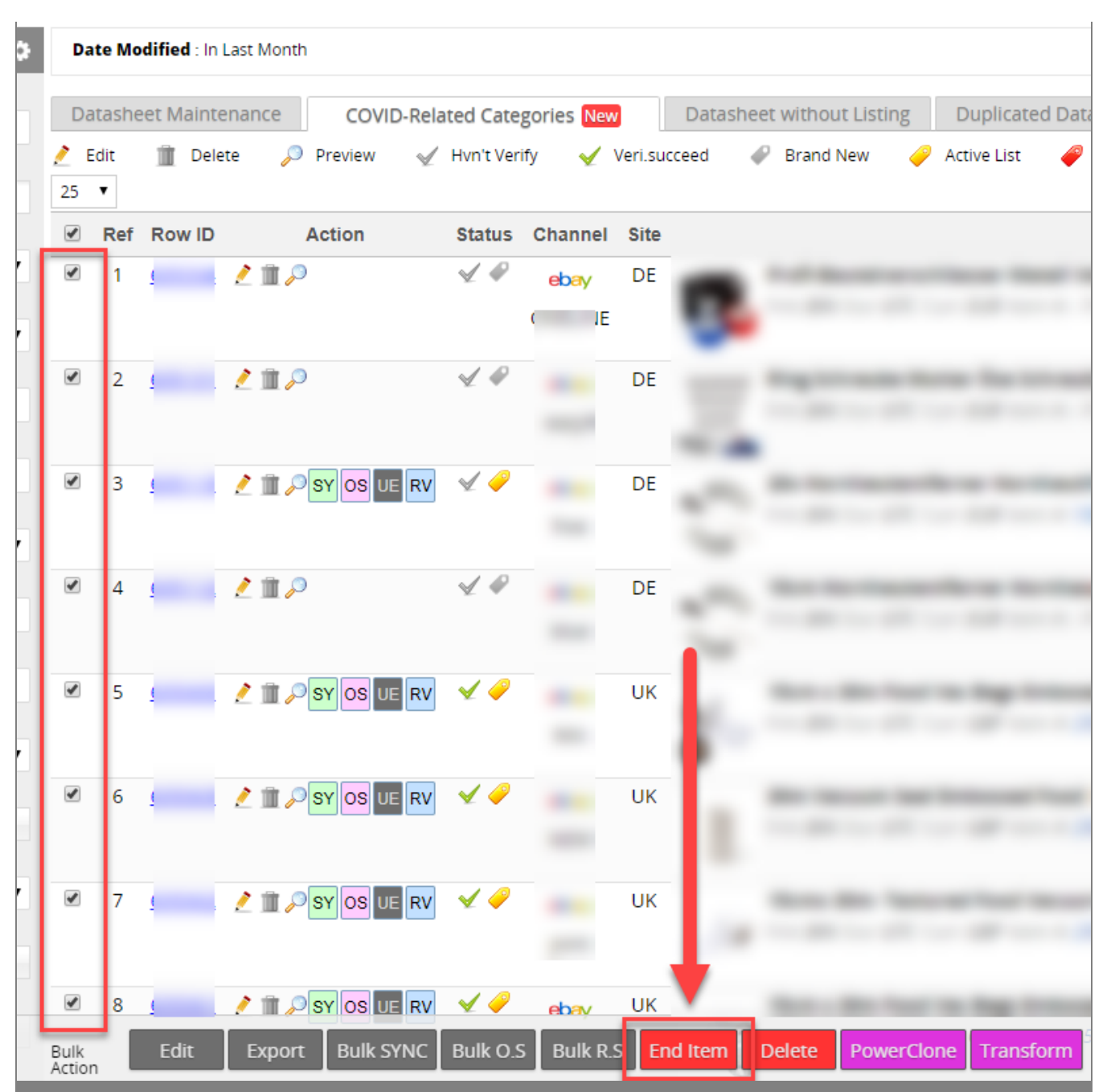

3. How to disable SoldEazy's protection mechanism

If you are certain that you have fulfilled all shipping requirements by eBay, you can choose to disable SoldEazy's protection mechanism and allow listing items in those restricted categories.

Go to Channel > Sales Channel

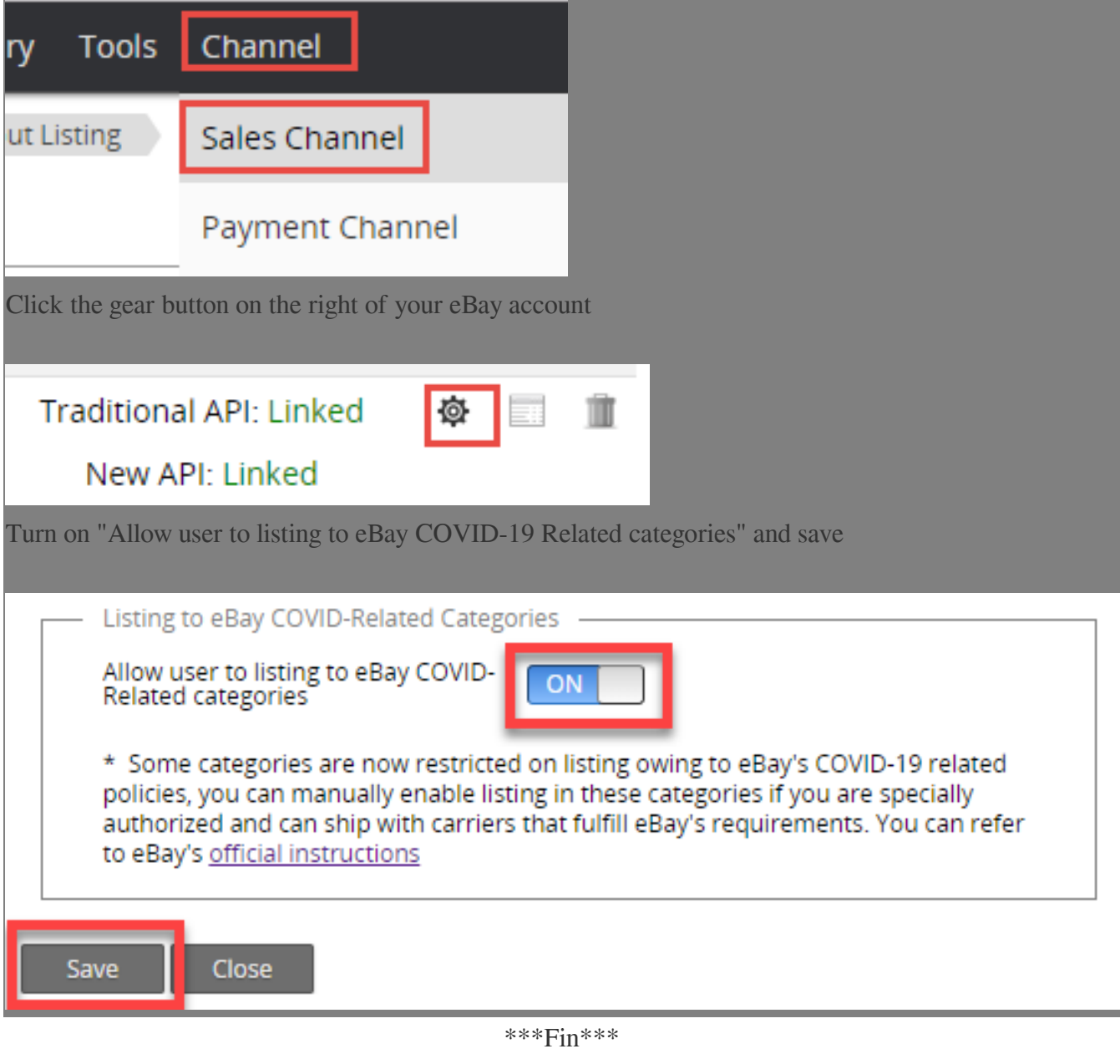

//

**222 : [Holistic Tech](mailto:info@holistictec.com) - Fri, May 8, 2020 12:42 PM. 2222 23 3652 2** 

在線URL: <https://www.soldeazy.com/support/article.php?id=725>